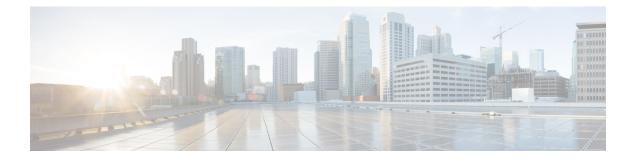

## **Smart Licensing Commands**

This module describes the commands used to configure Smart Licensing.

For detailed information about Smart Licensing concepts, configuration tasks, and examples, see the *Implementing Smart Licensing on Cisco IOS XR Software* module in *System Management Configuration Guide for Cisco ASR 9000 Series Routers*.

- license smart enable, on page 2
- show license all, on page 3
- show license certificate, on page 4
- show license entitlement, on page 5
- show license features (chassis), on page 6
- show license ha, on page 7
- show license pool, on page 8
- show license register-status, on page 9
- show license scheduler, on page 10
- show license status (compliance), on page 11
- show license udi (smart), on page 12
- show license version, on page 13

### license smart enable

To enable Smart Licensing for your product, use the **license smart enable**command in the Administration Configuration mode. Use the **no** form of this command to disable Smart Licensing and return to the default traditional mode of licensing.

license smart enable no license smart enable

**Syntax Description** This command has no keywords or arguments.

**Command Default** By default, traditional licensing mode is on.

Command Modes Administration configuration

| <b>Command History</b> | Release       | Modification                 |
|------------------------|---------------|------------------------------|
|                        | Release 5.2.0 | This command was introduced. |

**Usage Guidelines** 

To use this command, you must be in a user group associated with a task group that includes appropriate task IDs. If the user group assignment is preventing you from using a command, contact your AAA administrator for assistance.

Smart Licensing components are packaged into the asr9k mini image. By default, traditional licensing mode is on. Use the **license smart enable** command to switch to the Smart Licensing model.

### Task ID Task ID Operation

pkg-mgmt Read, Write, Execute

### Example

This example shows how to run the command to enable Smart Licensing, and the configuration with Smart Licensing enabled.

```
RP/0/RSP0/CPU0:router(admin)# configure
RP/0/RSP0/CPU0:router(admin-config)#license smart enable
RP/0/RSP0/CPU0:router(admin-config)#show config
Building configuration...
!! IOS XR Configuration 5.2.0.19I
license smart enable
end
```

## show license all

To display all entitlements in use the show license all command in the Administration mode.

| ommand has no       | o keywords or arguments                                                       |                                                                                                    |
|---------------------|-------------------------------------------------------------------------------|----------------------------------------------------------------------------------------------------|
|                     |                                                                               |                                                                                                    |
|                     |                                                                               |                                                                                                    |
| nistration          |                                                                               |                                                                                                    |
| ise Modifi          | ication                                                                       |                                                                                                    |
|                     | ommand was introduced.                                                        |                                                                                                    |
| f the user group    |                                                                               | oup associated with a task group that includes appropriate task<br>you from using a command, contact your AAA administrator                                                                                                    |
| ID Operation        | -                                                                             |                                                                                                    |
| ngmt Read           | -                                                                             |                                                                                                    |
| lea<br>.0<br>.1fass | lease This co<br>.0<br>use this command<br>. If the user group<br>assistance. | ease       Modification         lease       This command was introduced.         .0       Ise this command, you must be in a user group assignment is preventing assistance.         .1 If the user group assignment is preventing assistance. |

### Example

This example displays the use of the show license all command.

RP/0/RSP0/CPU0:router(admin) #show license all

### show license certificate

To display details of the licensing certificate use the **show license certificate** command in the Administration mode.

### show license certificate

| Syntax Description | This comma    | This command has no keywords or arguments. |  |  |
|--------------------|---------------|--------------------------------------------|--|--|
| Command Default    | None          |                                            |  |  |
| Command Modes      | Administrat   | tion                                       |  |  |
| Command History    | Release       | Modification                               |  |  |
|                    | Release 5.2.0 | This command was introduced.               |  |  |

# Usage Guidelines To use this command, you must be in a user group associated with a task group that includes appropriate task IDs. If the user group assignment is preventing you from using a command, contact your AAA administrator for assistance.

## Task ID Task ID Operation pkg-mgmt Read

#### Example

This example shows the output of the show license certificate command.

```
RP/0/RSP0/CPU0:router(admin)#show license cert
Licensing Certificates:
ID Cert Info:
Start Date: Mon Mar10 2014 05:58:28 UTC.
Expiry Date:Tue Mar10 2015 05:58:28 UTC
Serial Number: 34506
Version: 3
Subject/SN: 144a76ed-75de-4a8e-969e-30cf683c
Common Name: 5daab5111895b37e21e164dacc::1,2
ID Cert Info:
Start Date: Fri Jun14 2013 20:18:52 UTC.
Serial Number: 3
Expiry Date:Sun Apr24 2033 21:55:42 UTC
Version: 3
```

L

### show license entitlement

To display the details of the various entitlements you own use the **show license entitlement** command in the Administration mode.

### show license entitlement

| Syntax Description | This comm     | This command has no keywords or arguments. |                       |                                                                                                    |  |  |  |
|--------------------|---------------|--------------------------------------------|-----------------------|----------------------------------------------------------------------------------------------------|--|--|--|
| Command Default    | None          |                                            |                       |                                                                                                    |  |  |  |
| Command Modes      | Administra    | ation                                      |                       |                                                                                                    |  |  |  |
| Command History    | Release       | Modific                                    | ation                 |                                                                                                    |  |  |  |
|                    | Release 5.2.0 | This cor                                   | nmand was introduced. |                                                                                                    |  |  |  |
| Usage Guidelines   |               | user group a                               |                       | oup associated with a task group that includes appropriate task<br>g you from using a command, contact your AAA administrator |  |  |  |
| Task ID            | Task ID       | Operation                                  |                       |                                                                                                    |  |  |  |
|                    | pkg-mgmt      | Read                                       |                       |                                                                                                    |  |  |  |

### Example

This example shows the output of the **show license entitlement** command.

```
RP/0/RSP0/CPU0:router(admin)#show license entitlement
Entitlement:Tag: regid.2014-04.com.cisco.S-A9K-IVRF-LIC,1.0_0bb7,
Version: 1.0, Enforce Mode: Authorized
Requested Time : Mon May 19 2014 16:59:24 PST,
Requested Count: 1 Vendor String:
Tag: S-A9K-iVRF-LIC, Version: 1.0, Enforce Mode: Waiting
Requested Time : Mon Mar 10 2014 11:33:12 UTC,
Requested Count: 1 Vendor String:
Tag: regid.2014-04.com.cisco.S-A9K-IVRF-LIC,1.0_1bealf,
Version: 1.0, Not In Use
Requested Time : NA, Requested Count: NA
Vendor String:
Tag:S-A9K-9001-AIP-LIC,Version:1.0,Enforce Mode:Eval period
```

## show license features (chassis)

To display the licenses that are supported on a given chassis, use the **show license features** command in the Administration mode.

### show license features

| Syntax Description | This command has no keywords or arguments. |                              |  |
|--------------------|--------------------------------------------|------------------------------|--|
| Command Default    | None                                       |                              |  |
| Command Modes      | Administrat                                | ion                          |  |
| Command History    | Release                                    | Modification                 |  |
|                    | Release 5.2.0                              | This command was introduced. |  |

# Usage Guidelines To use this command, you must be in a user group associated with a task group that includes appropriate task IDs. If the user group assignment is preventing you from using a command, contact your AAA administrator for assistance.

## Task ID Task ID Operation pkg-mgmt Read

### Example

This example shows the output for the show license features command.

```
RP/0/RSP0/CPU0:router(admin) #show license features
Platform Feature ID:
A9K-iVRF-LIC
A9K-9001-AIP-LIC
A9K-9001-OPT-LIC
A9K-NVSAT1-LIC
A9K-NVSAT1-LIC
A9K-NVSAT20-LIC
A9K-NVSAT20-LIC
A9K-NVSAT5-LIC
A9K-NVSAT5S-LIC
A9K-NVSAT20S-LIC
A9K-NVCCLUSTR-LIC
A9K-9001-MOB-LIC
```

## show license ha

To display the Smart Licensing high availability status, whether it is in active or standby mode, use the **show license ha** command in the Administration mode.

show license ha

| Syntax Description | This command has no keywords or arguments. |             |                                 |                                                                                                    |  |  |  |
|--------------------|--------------------------------------------|-------------|---------------------------------|----------------------------------------------------------------------------------------------------|--|--|--|
| Command Default    | None                                       | None        |                                 |                                                                                                    |  |  |  |
| Command Modes      | Administra                                 | ation       |                                 |                                                                                                    |  |  |  |
| Command History    | Release                                    | Modifi      | cation                          | -                                                                                                    |  |  |  |
|                    | Release 5.2.0                              | This co     | mmand was introduced.           |                                                                                                    |  |  |  |
| Usage Guidelines   |                                            | user group  |                                 | roup associated with a task group that includes appropriate task<br>g you from using a command, contact your AAA administrator |  |  |  |
| Task ID            | Task ID                                    | Operation   |                                 |                                                                                                    |  |  |  |
|                    | pkg-mgmt                                   | Read        |                                 |                                                                                                    |  |  |  |
|                    | Example                                    |             |                                 |                                                                                                    |  |  |  |
|                    | This exam                                  | ple shows t | he output of the <b>show li</b> | cense ha command.                                                                                                    |  |  |  |

RP/0/RSP0/CPU0:router(admin)#show license ha HA Info: RP Role: Active Chassis Role: Active HA Sudi: Role: Active PID:ASR-9001,SN:FOC1741NC0Z

## show license pool

To display the pool to which the device belongs, use the **show license pool** command in the Administration mode.

### show license pool

| Syntax Description | This comm     | This command has no keywords or arguments. |  |  |  |  |
|--------------------|---------------|--------------------------------------------|--|--|--|--|
| Command Default    | None          | None                                       |  |  |  |  |
| Command Modes      | Administra    | Administration                             |  |  |  |  |
| Command History    | Release       | Modification                               |  |  |  |  |
|                    | Release 5.2.0 | This command was introduced.               |  |  |  |  |

# Usage Guidelines To use this command, you must be in a user group associated with a task group that includes appropriate task IDs. If the user group assignment is preventing you from using a command, contact your AAA administrator for assistance.

# Task ID Task ID Operation pkg-mgmt Read

### Example

This example shows the output of the show license pool command.

RP/0/RSP0/CPU0:router(admin)#show license pool Assigned Pool Info: IMC0 POOL L

## show license register-status

To display the Smart Licensing registration status, use the **show license register-status**command in the Administration mode.

### show license register-status

| Syntax Description | This comm     | This command has no keywords or arguments. |  |  |  |
|--------------------|---------------|--------------------------------------------|--|--|--|
| Command Default    | None          | None                                       |  |  |  |
| Command Modes      | Administrat   | tion                                       |  |  |  |
| Command History    | Release       | Modification                               |  |  |  |
|                    | Release 5.2.0 | This command was introduced.               |  |  |  |

# Usage Guidelines To use this command, you must be in a user group associated with a task group that includes appropriate task IDs. If the user group assignment is preventing you from using a command, contact your AAA administrator for assistance.

# Task ID Task ID Operation pkg-mgmt Read

pre ingine redu

#### Example

This example shows the output for the show license register-status command.

```
RP/0/RSP0/CPU0:router(admin)#show license register-status
Registration Status: Completed
Step 3
for connectivity issues with the Cisco license
manager or register the device with a new token
ID.
Registration Start Time: Fri May 02 2014 17:19:53 PST
Next ID Cert Renew Time: Wed Oct 29 2014 17:21:55 PST
Next ID Cert Expiration Time: May02 2015 17:18:50 PST
Last Response Time: Fri May 02 2014 17:20:11 PST
Last Response Message: OK
```

### show license scheduler

To display the Smart Licensing scheduler information use the **show license scheduler** command in the Administration mode.

### show license scheduler

| Syntax Description | This comma    | This command has no keywords or arguments. |  |  |
|--------------------|---------------|--------------------------------------------|--|--|
| Command Default    | None          |                                            |  |  |
| Command Modes      | Administrat   | tion                                       |  |  |
| Command History    | Release       | Modification                               |  |  |
|                    | Release 5.2.0 | This command was introduced.               |  |  |

Usage Guidelines To use this command, you must be in a user group associated with a task group that includes appropriate task IDs. If the user group assignment is preventing you from using a command, contact your AAA administrator for assistance.

## Task ID Task ID Operation pkg-mgmt Read

### Example

This example shows how to use the **show license scheduler** command, and its output.

```
RP/0/RSP0/CPU0:router(admin)#show license scheduler
Upcoming Scheduled Jobs:
   Job Name: Daily Job
       Recurring: Yes,
                           Cancelled: No
       Next Run Time : Sat May 31 2014 03:58:02 PST
    Job Name: Authorization Renewal Job
       Recurring: No,
                         Cancelled: Yes
       Next Run Time : NA
    Job Name: Init Flag Check Job
       Recurring: No,
                        Cancelled: Yes
       Next Run Time : NA
    Job Name: Evaluation Expiration Check Job
       Recurring: No, Cancelled: No
       Next Run Time : Wed Aug 20 2014 11:18:42 PST
    Job Name: Register Period Expiration Check Job
       Recurring: No, Cancelled: No
       Next Run Time : Fri May 30 2014 04:15:06 PST
```

L

## show license status (compliance)

To display the compliance status of Smart Licensing, use the **show license status** command in the Administration mode.

### show license status

Syntax Description This command has no keywords or arguments.

 Command Default
 None

 Command Modes
 Administration

| Command History | Release       | Modification                 |
|-----------------|---------------|------------------------------|
|                 | Release 5.2.0 | This command was introduced. |

Usage Guidelines To use this command, you must be in a user group associated with a task group that includes appropriate task IDs. If the user group assignment is preventing you from using a command, contact your AAA administrator for assistance.

# Task ID Task ID Operation pkg-mgmt Read

### Example

This example shows you to use show license status command to display the current status of your license.

RP/0/RSP0/CPU0:router(admin)#show license status Compliance Status: Eval period

## show license udi (smart)

To display the Smart Licensing UDI, use the show license udi command in the Administration mode.

|                    | show lice     | show license udi                           |                       |                                                                                                    |  |  |  |
|--------------------|---------------|--------------------------------------------|-----------------------|----------------------------------------------------------------------------------------------------|--|--|--|
| Syntax Description | This comn     | This command has no keywords or arguments. |                       |                                                                                                    |  |  |  |
| Command Default    | None          |                                            |                       |                                                                                                    |  |  |  |
| Command Modes      | Administra    | ation                                      |                       |                                                                                                    |  |  |  |
| Command History    | Release       | Modific                                    | ation                 |                                                                                                    |  |  |  |
|                    | Release 5.2.0 | This co                                    | mmand was introduced. |                                                                                                    |  |  |  |
| Usage Guidelines   |               | user group                                 |                       | oup associated with a task group that includes appropriate task<br>g you from using a command, contact your AAA administrator |  |  |  |
| Task ID            | Task ID       | Operation                                  |                       |                                                                                                    |  |  |  |
|                    | pkg-mgmt      | Read                                       |                       |                                                                                                    |  |  |  |
|                    | Example       |                                            |                       |                                                                                                    |  |  |  |

This example shows you how to use the show license udi command, and a sample output.

```
RP/0/RSP0/CPU0:router#admin
RP/0/RSP0/CPU0:router(admin)#show license udi
UDI:
PID:ASR-9001,SN:FOC1741NC0Z
```

## show license version

To display the Smart Licensing version information, use the show license version in the Administration mode.

|                    | show license version |                                            |                       |                                                                                                    |  |  |
|--------------------|----------------------|--------------------------------------------|-----------------------|----------------------------------------------------------------------------------------------------|--|--|
| Syntax Description | This comm            | This command has no keywords or arguments. |                       |                                                                                                    |  |  |
| Command Default    | None                 |                                            |                       |                                                                                                    |  |  |
| Command Modes      | Administr            | Administration                             |                       |                                                                                                    |  |  |
| Command History    | Release              | Modifi                                     | cation                |                                                                                                    |  |  |
|                    | Release 5.2.0        | This co                                    | mmand was introduced. |                                                                                                    |  |  |
| Usage Guidelines   |                      | user group                                 |                       | oup associated with a task group that includes appropriate task<br>you from using a command, contact your AAA administrator |  |  |
| Task ID            | Task ID              | Operation                                  |                       |                                                                                                    |  |  |
|                    | pkg-mgmt             | Read                                       |                       |                                                                                                    |  |  |
|                    | Example              |                                            |                       |                                                                                                    |  |  |

This example displays how to use the show license version command, and the output.

RP/0/RSP0/CPU0:router(admin)#show license version Cisco Smart Licensing Agent, Version 1.1.0\_dev/240

I

#### Smart Licensing Commands